# **openQA Project - action #39845**

# **Results of tests with very short duration (~<10s) are not displayed**

2018-08-16 10:13 - cfconrad

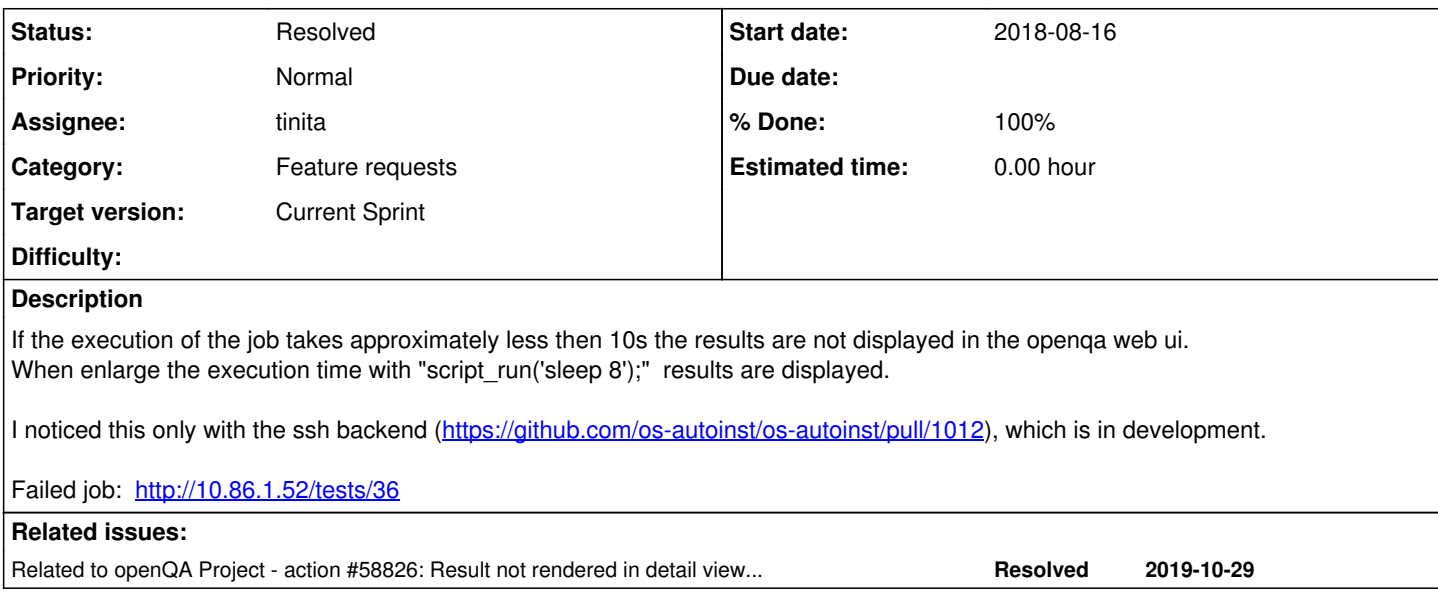

# **History**

## **#1 - 2018-09-03 09:44 - coolo**

This is most likely because the worker didn't yet see that there is something running at all. Unusual problem :)

## **#2 - 2018-09-17 07:20 - coolo**

*- Subject changed from [tool] Results of tests with very short duration (~<10s) are not displayed to Results of tests with very short duration (~<10s) are not displayed*

*- Target version set to Ready*

## **#3 - 2019-01-28 17:36 - andriinikitin**

My non-expert investigation leans to conclusion that it is "by design": - start\_time is updated when first message is received from worker. And "update status" messages are coming every 10 seconds as defined here <https://github.com/os-autoinst/openQA/blob/64ccc82ec49796560ac09d5efa3fe8105a1655fc/lib/OpenQA/Worker/Common.pm#L66>

So the quickest/simplest solution may be to somehow send simple message to the WebService "immediately" after job start.

But I would prefer solution when Worker is sending own explicit start and finish times to WebService. E.g it may do it in first/last message or explicit message packets. WebService may collect own timestamp version of 'first/last' messages received, which may be usable e.g. to understand eventual latency.

## **#4 - 2019-06-20 15:30 - okurz**

*- Category changed from 132 to Feature requests*

# **#5 - 2019-08-21 13:10 - tinita**

How can this be reproduced? How can I create a job that takes less than 10s?

And which part is not displayed in the ui?

# **#6 - 2019-08-21 15:12 - cfconrad**

hi,

create a non sense test like [https://github.com/cfconrad/os-autoinst-distri-opensuse/blob/sandbox\\_clemix/tests/clemix/nop.pm](https://github.com/cfconrad/os-autoinst-distri-opensuse/blob/sandbox_clemix/tests/clemix/nop.pm)

And trigger just this, you will get a result like: <http://cfconrad-vm.qa.suse.de/tests/5993> When waiting these 10 seconds before, you get:<http://cfconrad-vm.qa.suse.de/tests/5994>

# **#7 - 2019-08-21 15:28 - tinita**

create a non sense test like [https://github.com/cfconrad/os-autoinst-distri-opensuse/blob/sandbox\\_clemix/tests/clemix/nop.pm](https://github.com/cfconrad/os-autoinst-distri-opensuse/blob/sandbox_clemix/tests/clemix/nop.pm)

Ah, I see, i thought I always have to run the "boot to\_desktop" test first, that's why my test took longer in total.

I was able to reproduce it now with your test, thanks!

#### **#8 - 2019-09-10 08:39 - tinita**

*- Target version changed from Ready to Current Sprint*

# **#9 - 2019-09-11 13:16 - tinita**

*- Status changed from New to In Progress*

*- Assignee set to tinita*

#### **#10 - 2019-09-11 21:03 - tinita**

Like Andrii said, the first status call to isotovideo happens too late, so it doesn't get a response anymore. As discussed with Sebastian, I am working on a replacement of the status call via socket. Instead it is using a status file that survives the end of isotovideo.

# **#11 - 2019-09-12 14:56 - tinita**

I created two draft pull requests: <https://github.com/os-autoinst/openQA/pull/2327> <https://github.com/os-autoinst/os-autoinst/pull/1212>

# **#12 - 2019-10-07 07:19 - pvorel**

*- Description updated*

#### **#13 - 2019-10-16 08:53 - pvorel**

FYI, this ticket (bug) is blocking<https://github.com/os-autoinst/os-autoinst-distri-opensuse/pull/8329>

#### **#14 - 2019-10-16 09:19 - tinita**

Current Status:

I created the PRs which fixed the issue by using a status file. However, one of the tests (t/33-developer\_mode.t) was failing sometimes. The status call we were using before had some side effect (which seems to be a timing thing only, but not sure).

I have now spent a long time debugging this (and learning to know a lot of our code during this), but the reason is still unclear. We can't merge my PR until this is fixed.

We don't have a plan yet what to do about it.

### **#15 - 2019-10-18 08:30 - tinita**

The bug I mentioned is very probably fixed (PR<https://github.com/os-autoinst/os-autoinst/pull/1230>still in review). Then I can rebase my PRs for this issue.

### **#16 - 2019-10-24 07:52 - cdywan**

Isn't this actually Low priority? On the other hand *gh#os-autoinst/os-autoinst-distri-opensuse#8329* seems to be blocked by it.

# **#17 - 2019-10-24 08:02 - pvorel**

*- Priority changed from Low to Normal*

cdywan wrote:

Isn't this actually Low priority? On the other hand *gh#os-autoinst/os-autoinst-distri-opensuse#8329* seems to be blocked by it.

Yes, please we're waiting for this to be fixed. BTW we might use [gh#os-autoinst/os-autoinst-distri-opensuse#8329](https://github.com/os-autoinst/os-autoinst-distri-opensuse/pull/8329) to fix very often broken all LTP on o3 ([#51743,](https://progress.opensuse.org/issues/51743) [https://openqa.opensuse.org/tests/1064280#next\\_previous](https://openqa.opensuse.org/tests/1064280#next_previous)).

#### **#18 - 2019-10-24 09:30 - tinita**

We're on it. Sorry, it was blocked very long by a bug in os-autoinst that needed to be fixed first. Second, it introduces a new way of communication between the openQA worker and isotovideo, so both repos were updated and we couldn't merge the second PR before the first was merged.

Second PR is in review and should be merged soon.<https://github.com/os-autoinst/openQA/pull/2327>

# **#19 - 2019-10-24 09:43 - pvorel**

[tinita](progress.opensuse.org/users/33482): thanks a lot for working on it :)

# **#20 - 2019-10-25 12:21 - tinita**

PR <https://github.com/os-autoinst/openQA/pull/2327> was merged

# **#21 - 2019-10-25 12:22 - tinita**

*- Status changed from In Progress to Feedback*

*- % Done changed from 0 to 100*

# **#22 - 2019-10-29 11:19 - tinita**

cfconrad it was deployed to [https://openqa.opensuse.org/,](https://openqa.opensuse.org/) can you test?

## **#23 - 2019-10-29 12:07 - cfconrad**

hi [tinita,](progress.opensuse.org/users/33482) I run it in my own instance with latest openqa installed. **Looks good, nice!** <http://cfconrad-vm.qa.suse.de/tests/6136> **EDIT** <http://cfconrad-vm.qa.suse.de/tests/6141><= real test run

Regarding your hint, I took a look to the details page during run. And I had the attached intermediate state. Don't know if this is something which should be covered as well. img

Do you need some test run on openqa as well?

# **#24 - 2019-10-29 12:13 - tinita**

[cfconrad](progress.opensuse.org/users/30028) That in the intermediate state the short tests don't show is an additional issue. During working on this issue I couldn't figure out why it's happening. Could you open a new issue for that? Thanks!

#### **#25 - 2019-10-29 13:53 - cfconrad**

*- Related to action #58826: Result not rendered in detail view on short (e.g. <10s) test-modules, if job is still running added*

## **#26 - 2019-10-29 13:54 - cfconrad**

<https://progress.opensuse.org/issues/58826> have fun with it :)

# **#27 - 2019-10-30 11:03 - tinita**

*- Status changed from Feedback to Resolved*

Thanks!